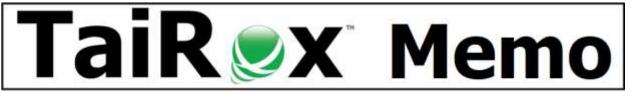

# **Approving Sage 300 Checks Remotely**

#### **Summary**

Several SOX Check Approval customers have users that run the Approval Console on mobile devices such as an Apple iPad. For customers with professional IT departments, setting this up is a simple task that they have probably done many times for other applications. This document explains what is involved and shows an example of the approval console running on an Apple laptop.

**Some Details:** Sage 300 will be installed on a computer running Remote Desktop Services (RDS). The remote computer will use those RDS services with a Remote Desktop client program. Many such client programs exist, supplied by Microsoft, Apple and many other software companies for almost any kind of device.

**Installing SOX Check Approval:** SOX Check Approval must be installed on the RDS computer. The Approval Console is one of the 2 installs for SOX Check Approval and can be run from "outside the Sage 300 desktop".

"Published" Applications in a Browser: When the infrastructure described above is in place, applications are commonly "published" so that they appear in a browser. The browser is the remote client. Users may not realize that the application is a Windows application.

If the Infrastructure is Not Already in Place: You will need professional IT help. Note that putting the infrastructure in place will enable any Windows application to be run remotely, not just Sage 300 and SOX Check Approval.

### For the following pictures, these programs were installed on a Window server:

- Active Directory Services
- Remote Desktop Services
- Remote Desktop Services Licensing Manager
- Remote Desktop Services RD Web Access
- IIS with Published Apps
- Sage 300 as a Published App
- SOX Check Approval as a Published App

## The Published Applications on the Windows Server:

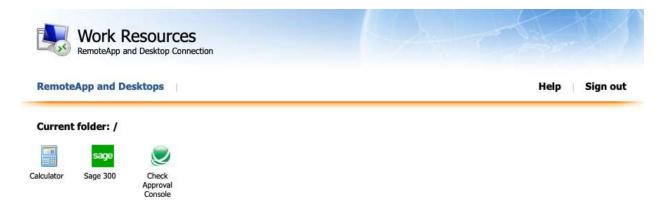

## **SOX Check Approval Running on an Apple Laptop:**

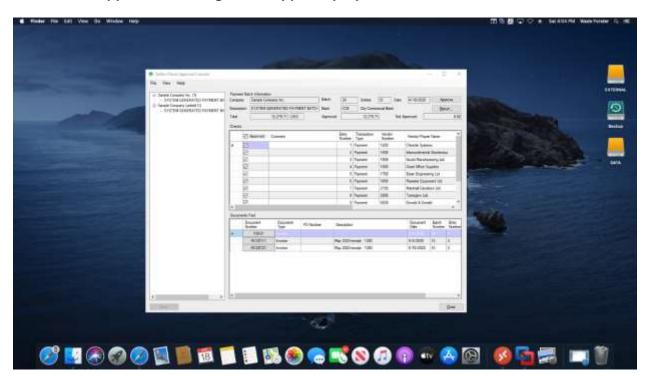